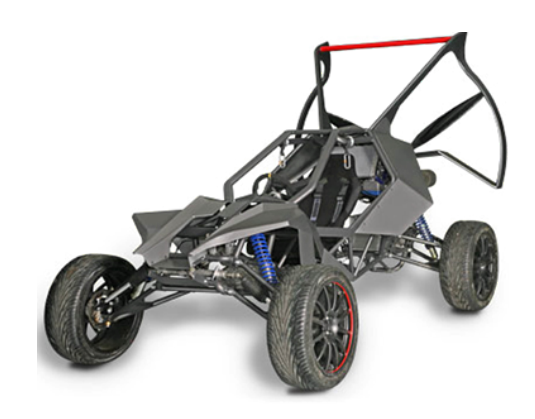

## Table des matières

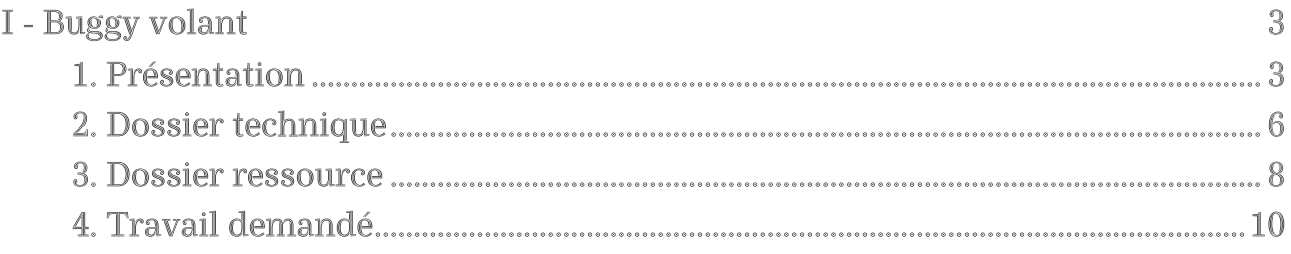

# <span id="page-2-0"></span>Buggy volant  $\mathbb I$

### <span id="page-2-1"></span>1. Présentation

(cf. Mise en situation[mp4])

#### Présentation de l'entreprise, du contexte

Sky Runner est une entreprise américaine située aux Etats-Unis à Shreveport en Louisiane.

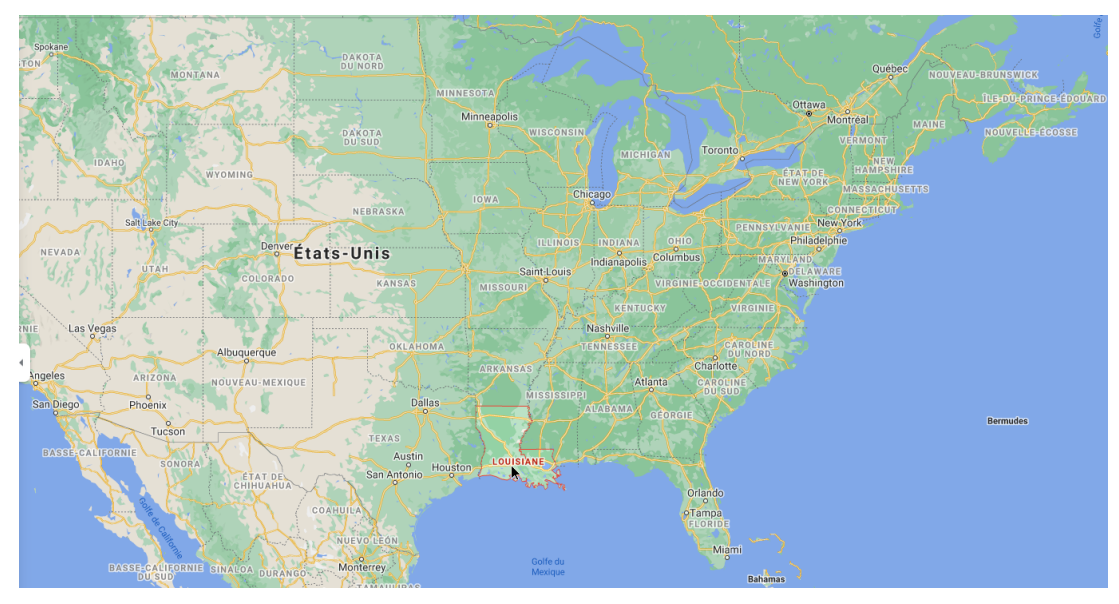

Louisiane

Elle a été fondée en 2004 par quatre ingénieurs venant de l'aéronautique, automobile et aviation. L'entreprise est spécialisée dans le design et la fabrication de buggy volant.

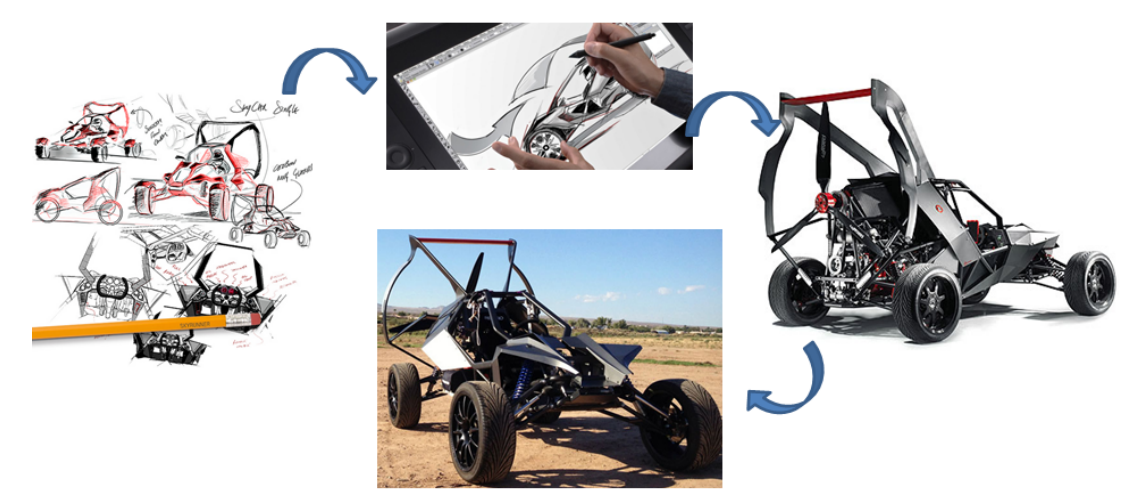

Entreprise

#### Le buggy urbain volant

S'inspirant des buggys actuels, la société Sky runner souhaite concevoir un modèle citadin qui peut également voler comme un paramoteur à la campagne.

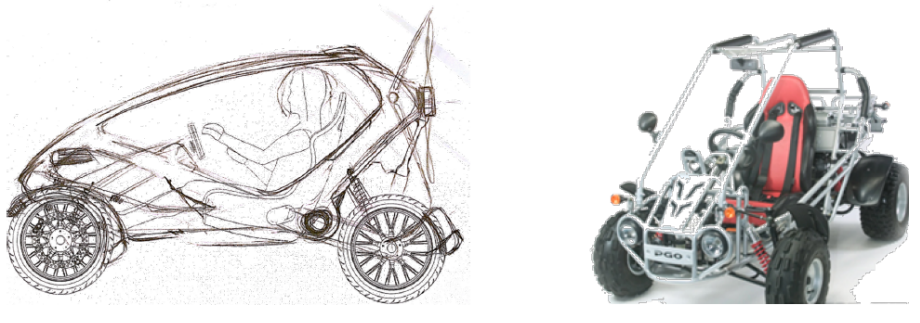

Le buggy

#### Problématique industrielle

En partant d'un buggy existant, l'entreprise a créé un prototype de buggy volant.

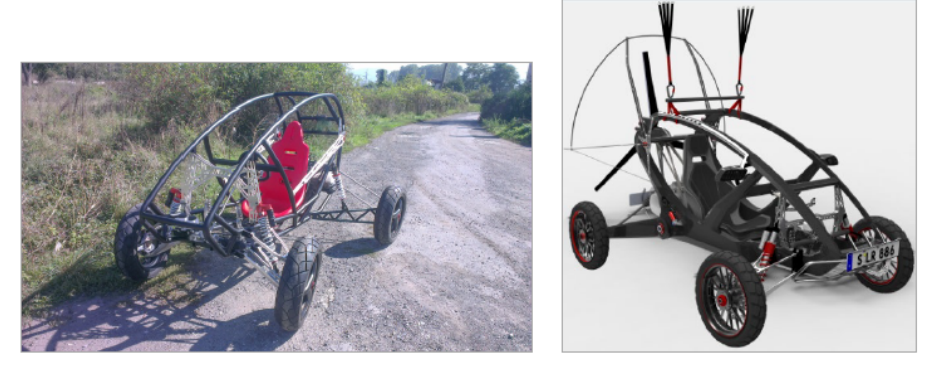

Buggy transformé

Pour entraîner l'hélice, l'entreprise a opté pour une transmission par cardan.

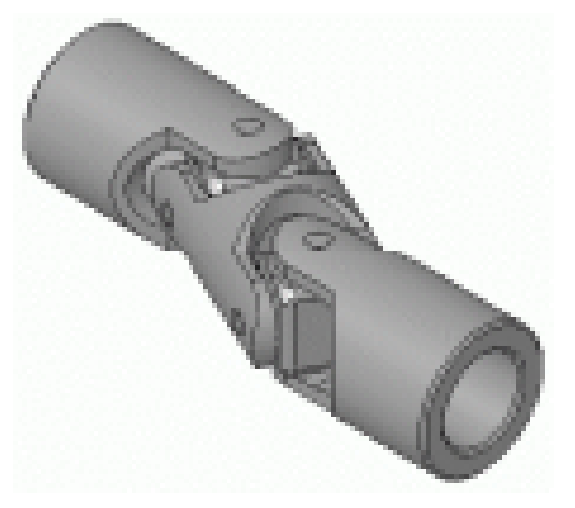

Cardan

#### Propositions de solutions apportées

Après étude, il s'est avéré que le coût d'une liaison par cardan était trop important, les ingénieurs ont privilégié une transmission par courroie. Vous travaillerez sur une version prototype FB0 de ce buggy afin de valider des solutions technologiques.

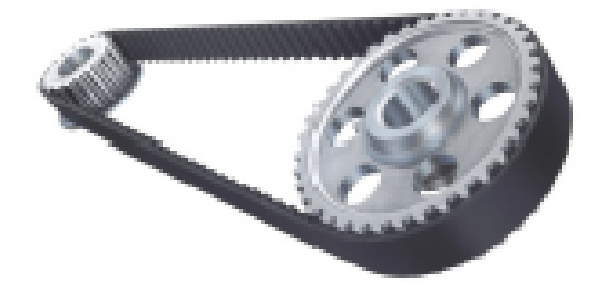

Courroie crantée

#### Chaîne de transmission du mouvement

A la sortie du moteur, l'arbre moteur entraîne en rotation la poulie arbre moteur, puis la courroie transmet le mouvement à la poulie arbre hélice et donc l'hélice.

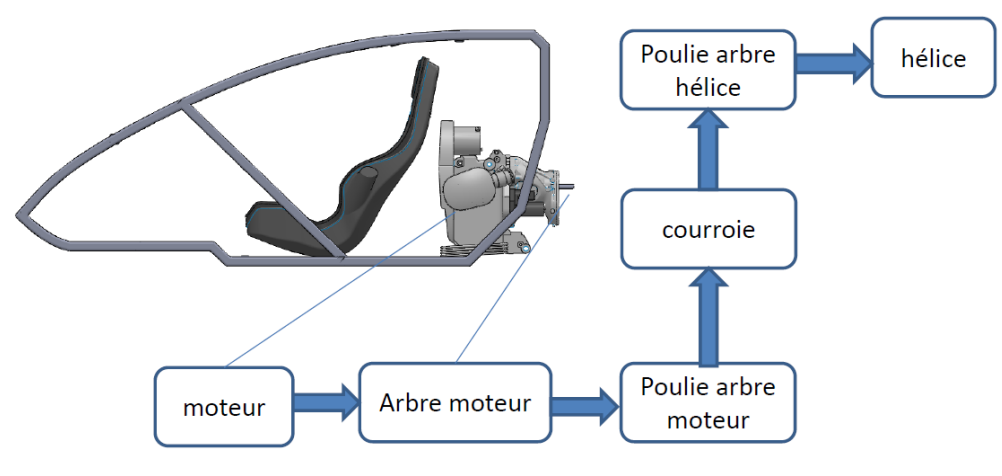

Transmission de puissance

Zones d'étude

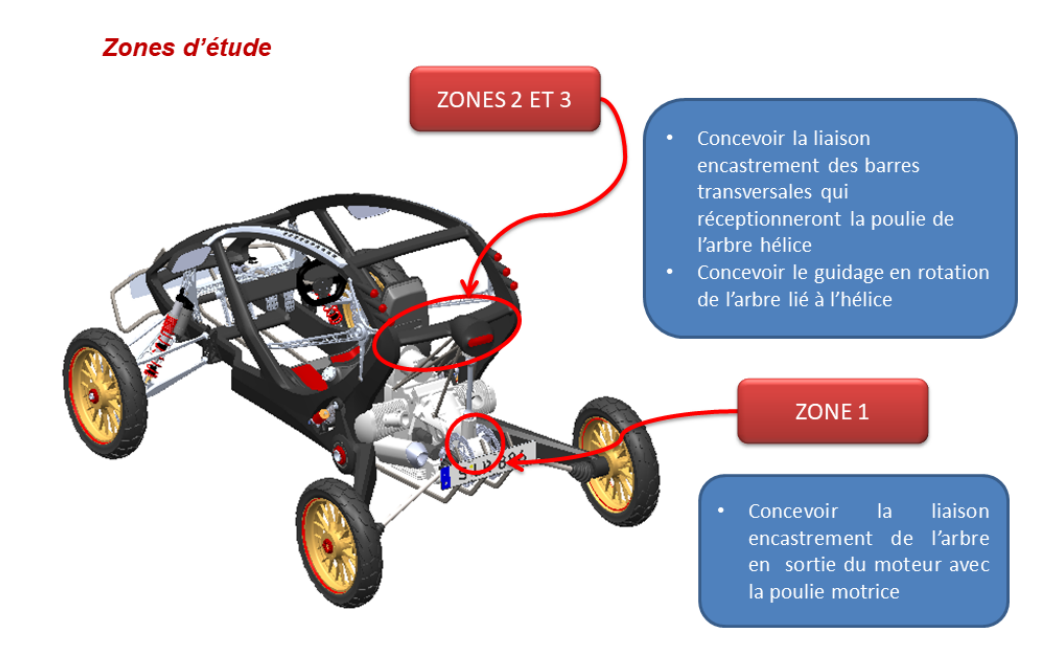

Zones d'étude

## <span id="page-5-0"></span>2. Dossier technique

#### Spécifications du SkyRunner

Le buggy de skyrunner (420kg) est doté du moteur Ford Eco Boost 1l qui produit un couple de 100Nm et propulse le véhicule de 0 - 100 km/h en 4,3s. Sa vitesse maxi est de 185 km/h au sol et de 89km/h en vol. Avec un plein, le buggy a une autonomie de 805 km sur route et de 322 km dans les airs. Le skyrunner peut voler à une altitude maxi de 10 000 pieds.

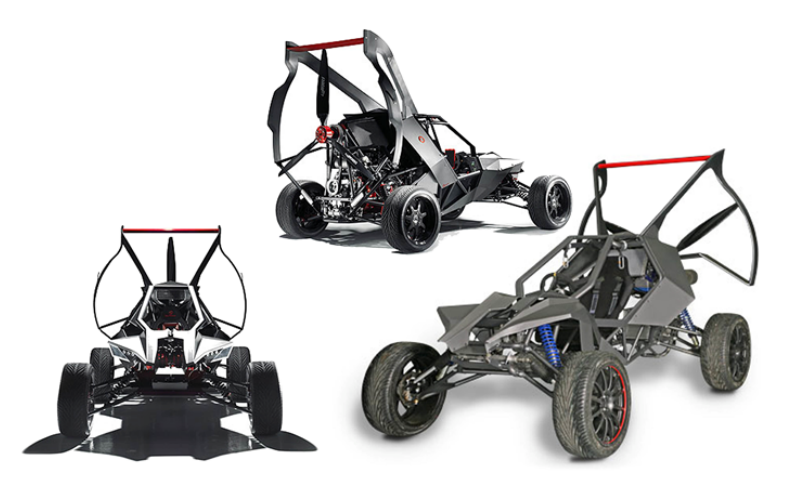

Vues du SkyRunner

Caractéristiques du moteur utilisé sur le prototype FB0 Moteur BMW

- $\bullet$  Cm = 100 Nm
- $\bullet$  P = 120 ch
- N max =  $8000$  tr/min
- $N$  moy =  $5000$  tr/min

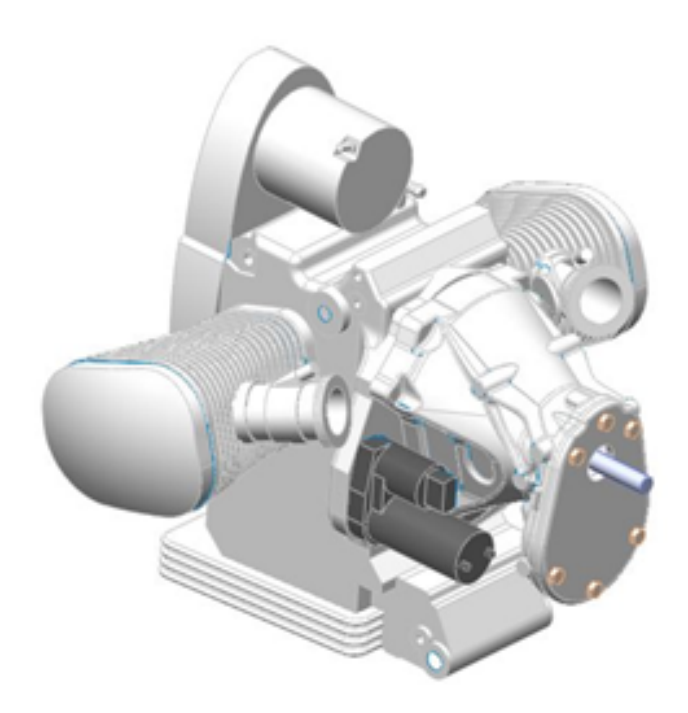

Image moteur

#### Dessin d'ensemble du buggy

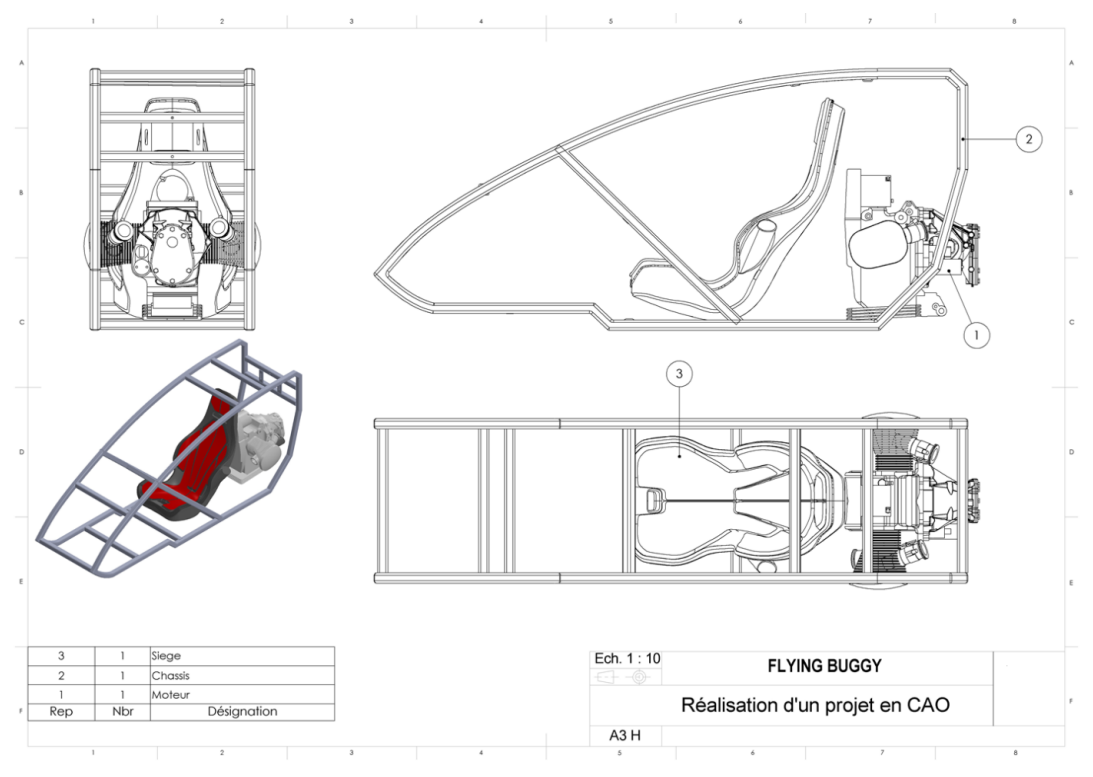

Dessin d'ensemble

#### <span id="page-7-0"></span>3. Dossier ressource

#### Liaison arbre moyeu

Vous devez télécharger les fichiers solidworks<sup>1</sup> ici.

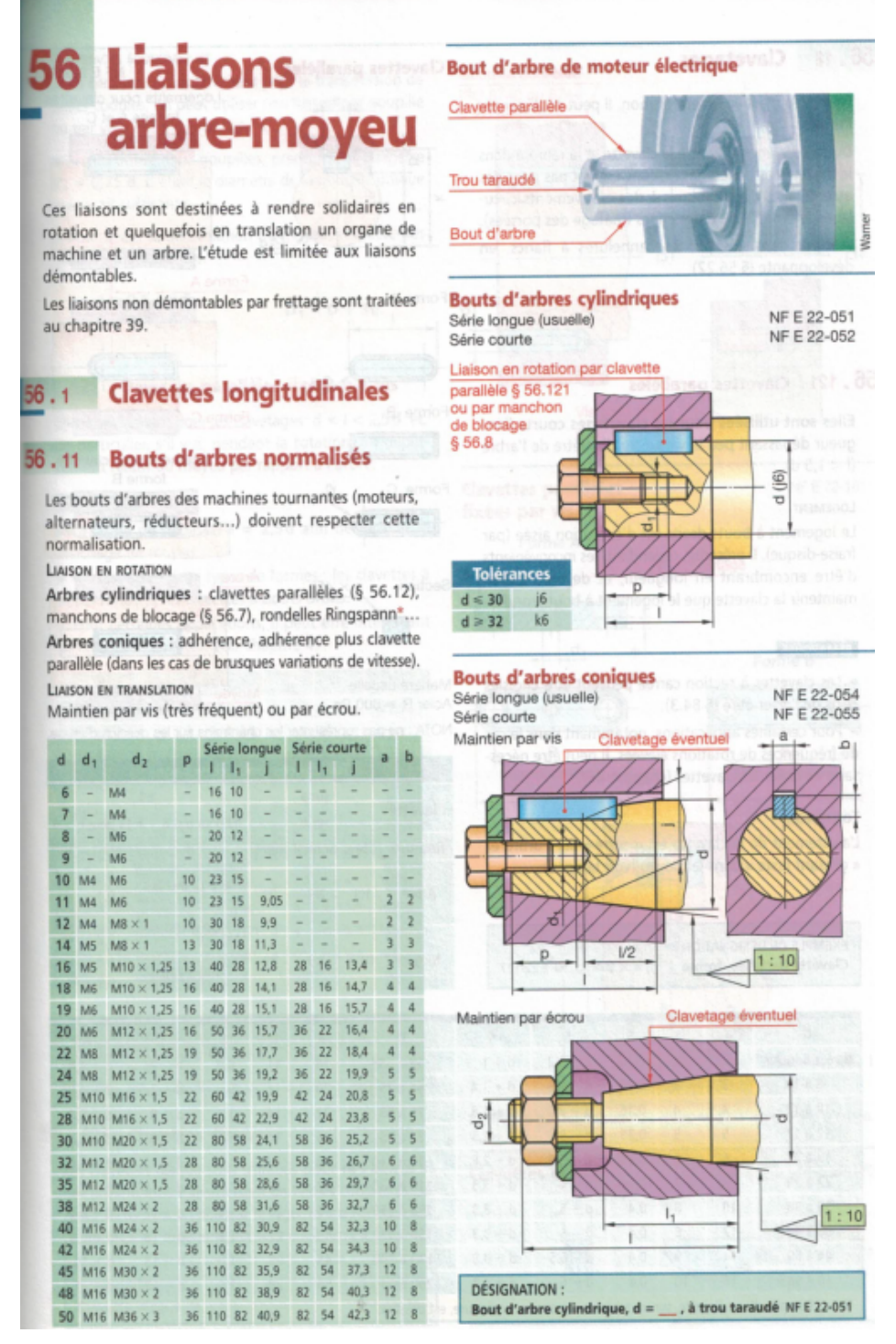

<span id="page-7-1"></span>Liaison arbre moyeu

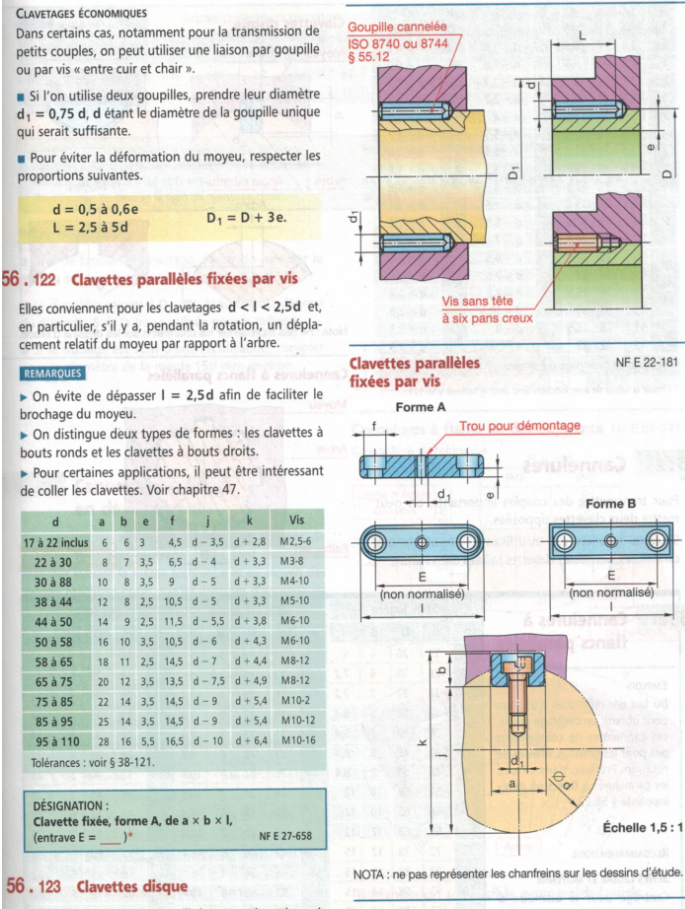

DÉSIGNATION :<br>Clavette disque de a × b

REMARQUES

Les clavettes disque sont utilisées pour des arbre positis diamètres transmettant de faibles couples (assez fortement affaibli par le logement de la clavi<br>Le fraisage du logement est particulièrement simp

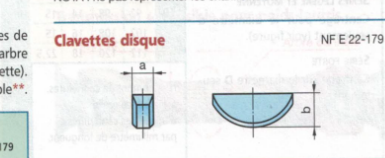

#### Clavetages

NF E 22-

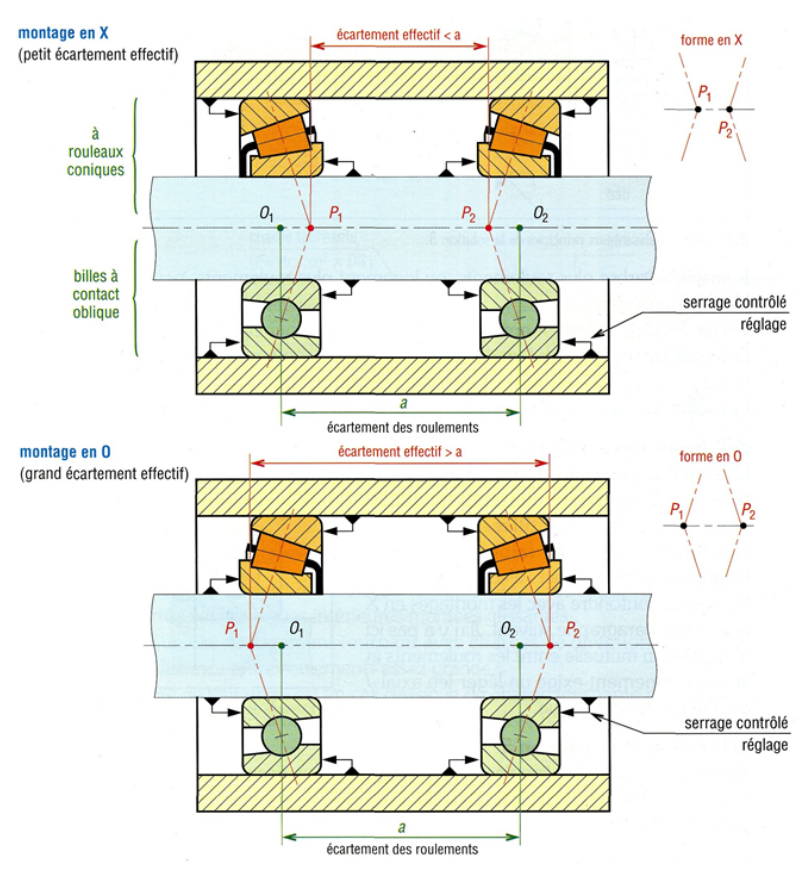

Montage roulements

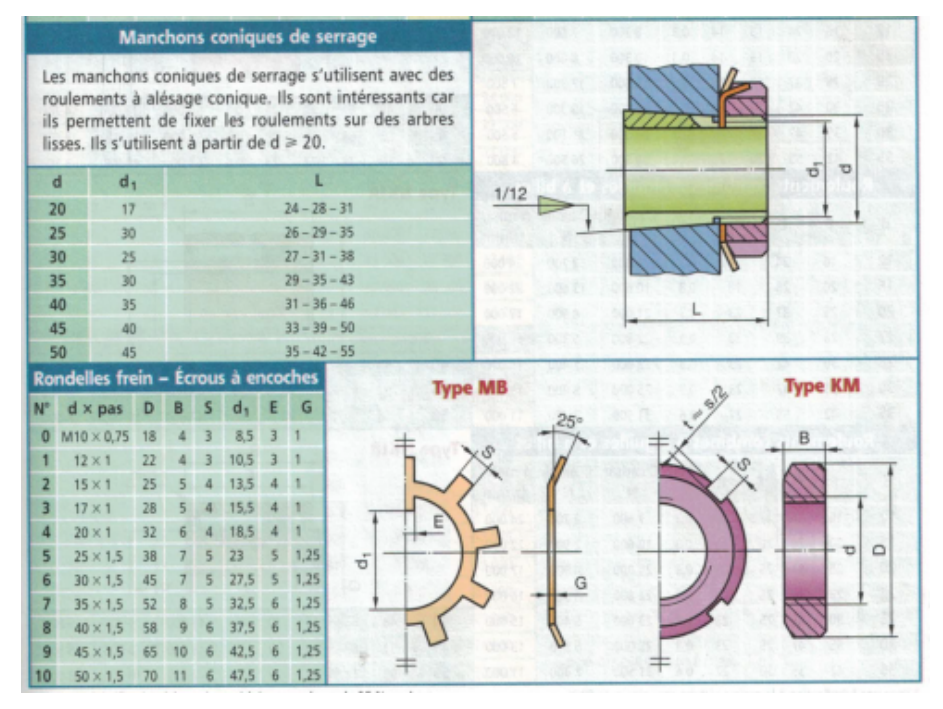

Arrêts axiaux

### <span id="page-9-0"></span>4. Travail demandé

On vous demande de concevoir la transmission par courroie entre l'arbre moteur et l'arbre de l'hélice. Pour cela, vous travaillerez dans 2 zones d'études. Il faudra réaliser les pièces et les liaisons suivantes :

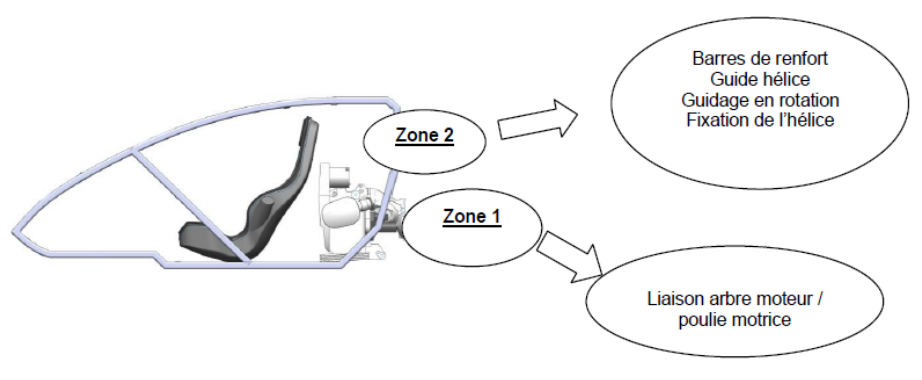

Présentation du travail

#### Attention

- Utiliser les PIECES STANDARDS du dossier solidworks pour les tâches demandées.
- Vous êtes responsable de vos sauvegardes. Par conséquent il vous appartient d'enregistrer régulièrement votre travail.
- Il faut vous assurer que les documents déposés sous moodle soient correctement configurés pour que je puisse les évaluer.
- Veillez particulièrement à me fournir l'ensemble des pièces composants les assemblages.
- Ces assemblages porteront le numéro d'ordre d'ouverture pour que je puisse les ouvrir dans l'ordre adéquat.

#### Tâche 1 : liaison arbre moteur / poulie motrice (1h)

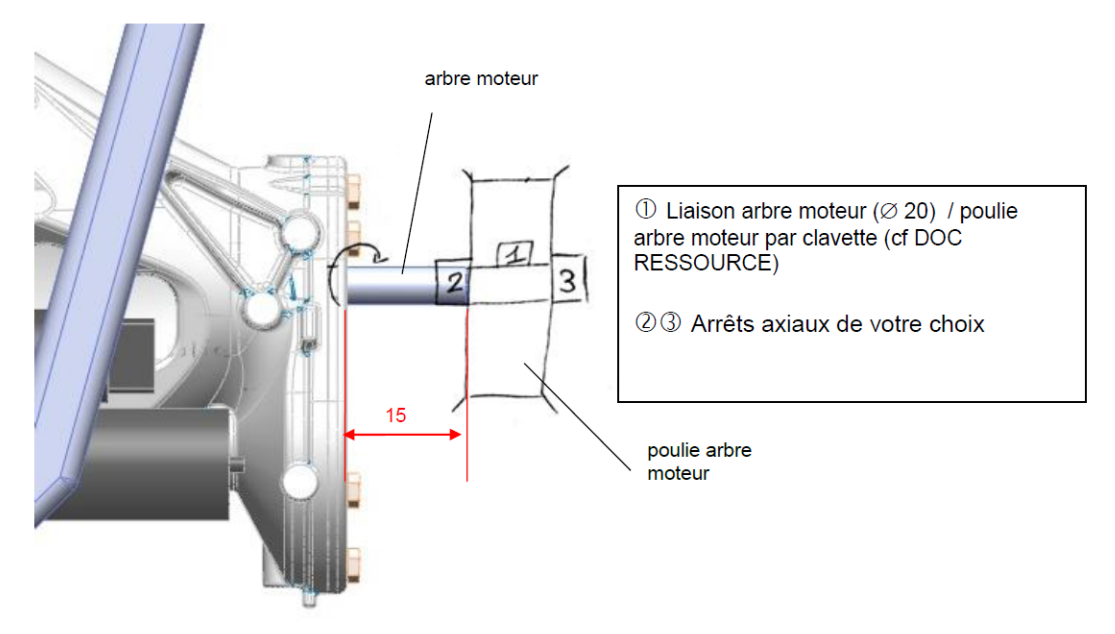

Liaison arbre poulie

- 1. Ouvrir l'assemblage FLYINGBUGGY.sldasm
- 2. Créer une liaison encastrement démontable entre l'arbre moteur et la poulie arbre moteur en respectant le schéma ci-contre.
- 3. Respecter une distance de 15 mm entre le flasque moteur et la poulie arbre moteur. Vous êtes libre de modifier l'arbre moteur, la poulie et d'utiliser les pièces standards fournies dans le dossier ressources..
- 4. Enregistrez votre assemblage FLYINGBUGGY.SLDASM et les fichiers pièces utilisés dans un dossier portant votre nom.

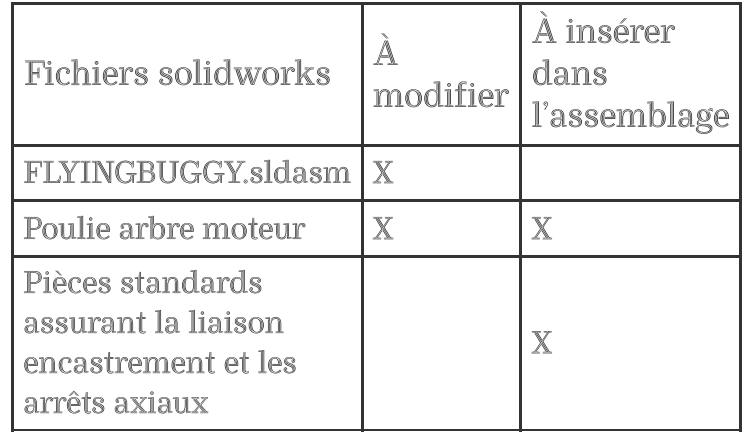

Tableau récapitulatif des modifications à effectuer

#### Tâche 2 : barres et pièces de renfort (1h15)

Afin de positionner l'arbre hélice, on vous demande de créer des barres et pièces de renfort qui seront soudées sur le châssis.

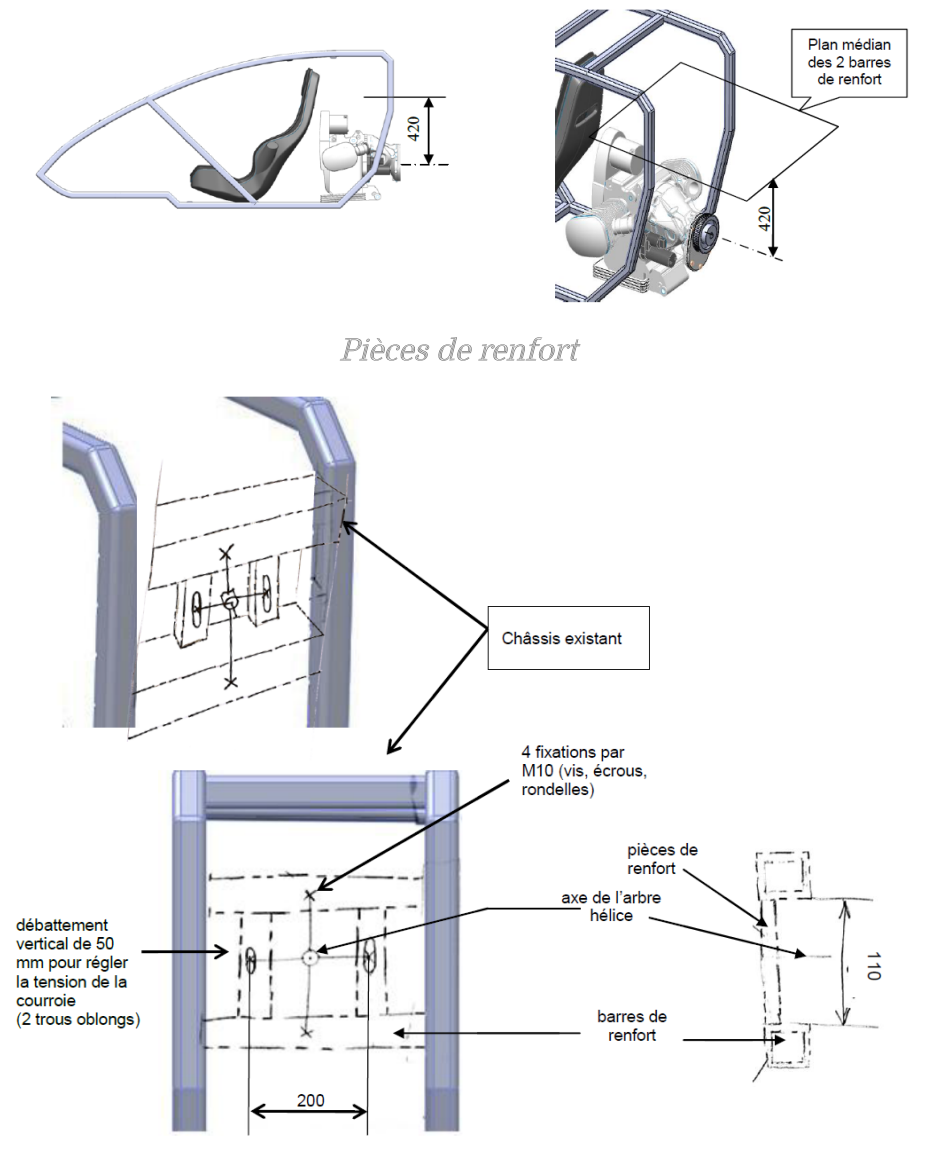

Croquis de la solution de renfort

- 1. Modifier le châssis et créer deux barres en construction soudée en tube carré de 40 mm, avec une distance verticale de 110 mm entre les deux profilés.
- 2. Le plan médian des 2 barres de renfort (Plan 1 dans l'assemblage) correspond à l'entraxe entre l'arbre moteur et l'arbre de l'hélice (420 mm)
- 3. Créer les 2 pièces de renfort d'épaisseur 4mm permettant le réglage de la tension de courroie par le biais de 2 trous oblongs.

| <b>Fichiers Solidworks</b> | Á<br>modifier | A insérer<br>dans<br>l'assemblage | créer |
|----------------------------|---------------|-----------------------------------|-------|
| FLYINGBUGGY.sldasm         | IX            |                                   |       |
| 2 pièces de renfort        |               |                                   | X     |
| 2 barres de renfort        |               |                                   |       |

Tableau récapitulatif des modifications à effectuer

#### Tâche 3 : fixation du guide hélice (30mn)

Vous devez terminer la conception de la pièce « Guide hélice » qui accueillera l'arbre hélice ainsi que le guidage en rotation, en respectant le cahier des charges ci-dessous.

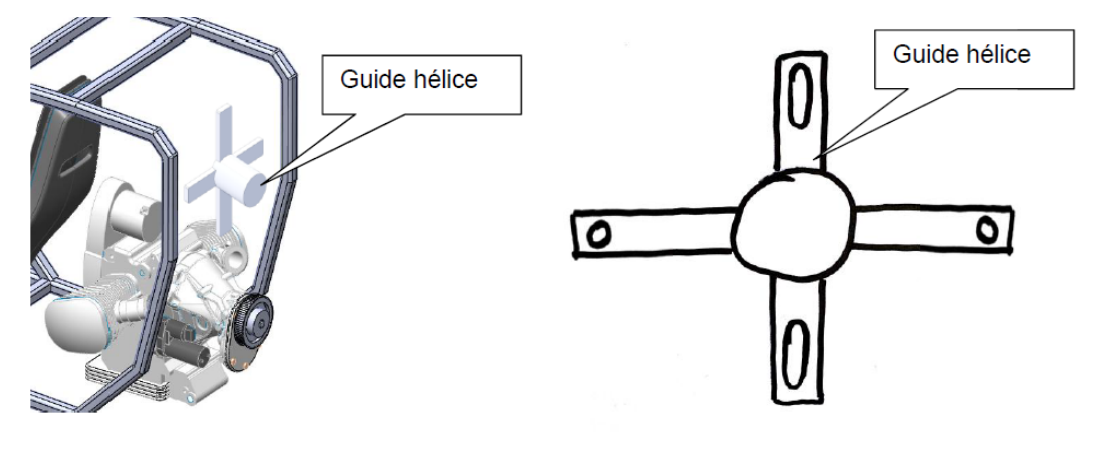

Croquis guide hélice

- 1. Ouvrir la pièce Guide hélice.sldprt
- 2. Aidez-vous des schémas ci-dessus.
- 3. Créer les trous lisses et oblongs de fixation.
- 4. Insérer le guide hélice et le mettre en position à l'aide des pièces standards fournies dans l'assemblage

| Fichiers<br>Solidworks | À<br>modifier | À insérer<br>dans<br>l'assemblage |
|------------------------|---------------|-----------------------------------|
| Guide hélice           | $\mathbb X$   |                                   |
| Vis                    |               | V                                 |
| Ecrous                 |               |                                   |
| Rondelles              |               |                                   |

Tableau récapitulatif des modifications à effectuer

#### Tâche 4 : guidage en rotation (2h30)

Vous devez concevoir le guidage en rotation de l'arbre hélice sur le guide hélice modifié en tâche 3 en respectant le cahier des charges ci-dessous et le schéma ci-dessous :

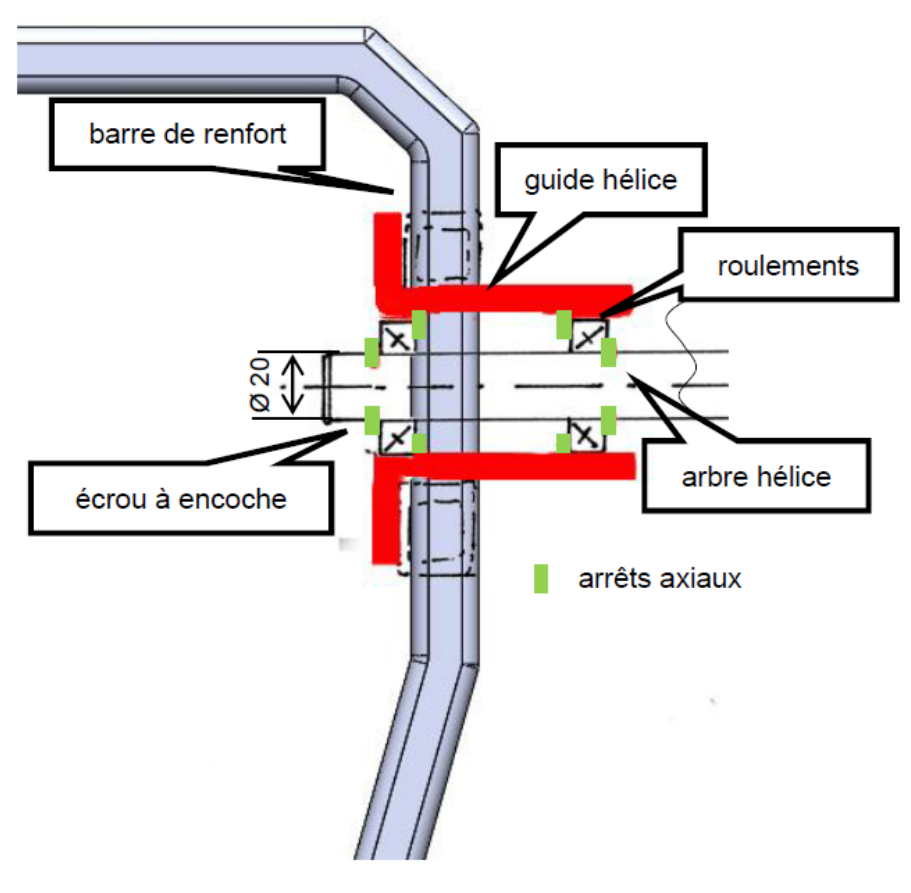

Croquis guidage en rotation

- 1. Modifier le guide hélice
- 2. Modifier l'arbre hélice
- 3. Utilisation de deux roulements à billes à contact oblique
- 4. Montage en O
- 5. Insérer les roulements dans l'assemblage

| Fichiers<br>Solidworks       | À<br>modifier           | À insérer<br>dans<br>l'assemblage |
|------------------------------|-------------------------|-----------------------------------|
| Guide hélice                 | $\overline{\mathbf{X}}$ | $\overline{\mathbb{X}}$           |
| Arbre hélice                 | $\overline{\mathsf{X}}$ | $\overline{\mathbb{X}}$           |
| $\overline{2}$<br>roulements |                         | $\overline{\mathbb{X}}$           |
| Écrou à<br>encoches          |                         | X                                 |
| Rondelle<br>frein            |                         | $\mathbb {X}$                     |

Tableau récapitulatif des modifications à effectuer

Tâche 5 : fixation de l'hélice (1h30)

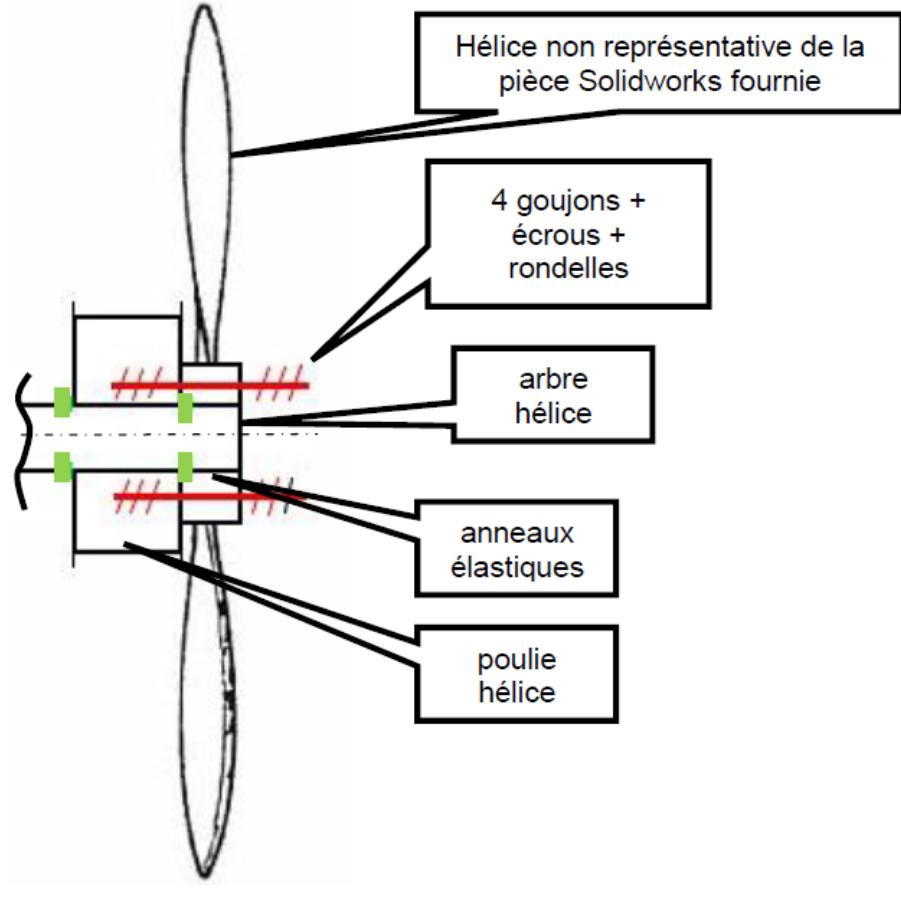

Croquis fixation hélice

- 1. Aligner la poulie hélice avec la poulie arbre moteur
- 2. Modifier l'arbre hélice et la poulie hélice pour réaliser le clavetage
- 3. Réaliser les arrêts axiaux
- 4. Insérer l'hélice.sldasm
- 5. Modifier la poulie hélice afin de réaliser la liaison encastrement avec 4 goujons+écrous+rondelles

| Fichiers<br>Solidworks | modifier | À insérer<br>dans<br>l'assemblage |
|------------------------|----------|-----------------------------------|
| Arbre hélice           | X        | $\overline{\mathbb{X}}$           |
| Poulie hélice          | X        | $\overline{\mathbb{X}}$           |
| Goujon<br>M8x60        |          | X                                 |
| rondelles              |          | X                                 |
| Ecrou H FR<br>M8       |          | $\mathbb X$                       |

Tableau récapitulatif des modifications à effectuer

#### Tâche 6 : mise en plan du montage de l'arbre hélice (1h)

Réaliser une mise en plan au format A3 du montage de l'arbre hélice :

- avec une vue en coupe passant par l'axe de l'arbre hélice (échelle 1 : 1)
- avec une vue isométrique en couleur (échelle 1 : 2)
- utiliser le fond de plan fourni dans le dossier MAQUETTE NUMÉRIQUE
- enregistrer le plan au format pdf (montage arbre hélice.sldrw)